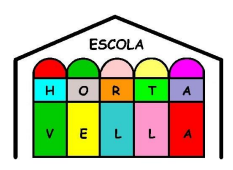

#### **Benvolgut mestr@,**

T'adjuntem informació important sobre les eines i recursos digitals dels quals disposem a l'escola per tal de facilitar la teva tasca docent i/o la teva incorporació al centre.

[1-REFERENTS](#page-1-0) DIGITALS DEL CENTRE

[2-USUARI](#page-1-1) XTEC

[3-PORTAL](#page-2-0) ATRI

[4-PORTAL](#page-2-1) ESFERA

[5-PORTAL](#page-3-0) DE CENTRES

6-WEB [ESCOLA](#page-3-1) HORTA VELLA

7-USUARI [CORPORATIU](#page-4-0)

[8-DRIVE](#page-5-0)

9-GOOGLE [CALENDAR](#page-5-1)

[11-EQUIPAMENTS](#page-6-0) D'ÚS DOCENT [PORTÀTILS](#page-7-0) DOCENTS [ORDINADORS](#page-7-1) SOBRETAULA PANELLS INTERACTIUS SOBRE RODES TAULETES DIGITALS [Q-CONTROL](#page-8-0) TAULETES DIGITALS DEL [DEPARTAMENT](#page-8-1)

12-INCIDÈNCIES [INFORMÀTIQUES](#page-9-0)

13-IMPRIMIR I [FOTOCOPIAR](#page-9-1) I ESCANEJAR

[14-PROGRAMACIÓ](#page-11-0) DE LA COMPETÈNCIA DIGITAL

[15-RECURSOS](#page-11-1) DIGITALS **SYMBALOO [APLICACIONS](#page-12-0)** APLICACIÓ [MENJADOR](#page-12-1) ESCOLAR

[15-FOTOGRAFIES](#page-13-0) I VIDEOS

16-INTRANET

[17-CONNECTIVITAT](#page-15-0)

[18-XARXES](#page-15-1) SOCIALS

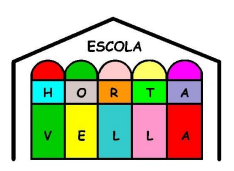

<span id="page-1-0"></span>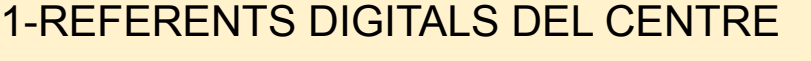

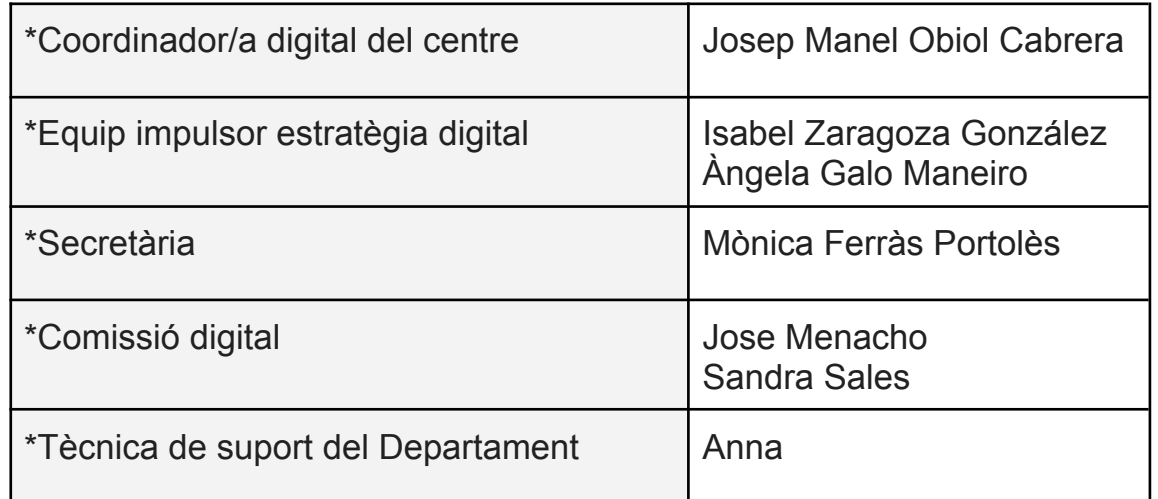

<span id="page-1-1"></span>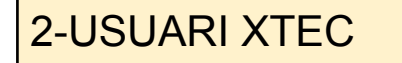

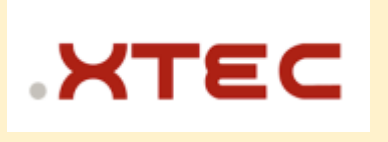

La Xarxa Telemàtica Educativa de Catalunya és el web de referència pels docents on trobaràs recursos, normatives, projectes, formació, etc., que ofereix el Departament d'Educació. Alguns dels serveis que s'hi ofereixen, requereixen identificació corporativa.

**Usuari XTEC**. En cas que no disposis de l'usuari corporatiu XTEC, cal que en sol·licitis l'alta a través de l'enllaç: alta [usuari](https://aplicacions.ensenyament.gencat.cat/pls/apex/f?p=GUX_PUB:41:0:) xtec

La direcció del centre rebrà l'avís de la sol·licitud i en farà la validació. Recorda que és imprescindible disposar d'aquest usuari corporatiu per a la

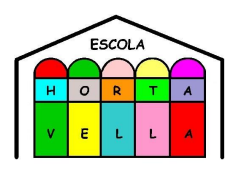

comunicació del docent amb el Departament d'Educació. Amb l'usuari XTEC se't dona d'alta de les eines Google Workspace sota el domini xtec.cat.

<span id="page-2-0"></span>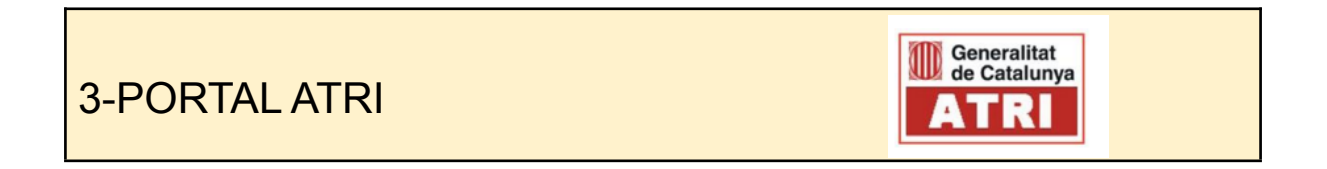

**ATRI** és el portal per a la gestió laboral (dades personals, retribucions, formació, etc.) de tots els treballadors i treballadores de la Generalitat de Catalunya.

**Accés a ATRI**: [atriportal.gencat.cat](http://atriportal.gencat.cat) La validació al portal es fa mitjançant usuari corporatiu GICAR, el portal de Gestió d'identitats i control d'accés als recursos on podràs canviar les contrasenyes dels diferents portals, quan s'escaigui.

 **Accés a GICAR (canvi de contrasenyes)**: canvi [contrasenya](https://autenticaciogicar4.extranet.gencat.cat/siteminderagent/forms/autogestio_2016/autogestio2016.fcc?TYPE=33554433&REALMOID=06-000d6b22-98e4-1fdc-93e7-802b0a340000&GUID=&SMAUTHREASON=0&METHOD=POST&SMAGENTNAME=-SM-KntNS2TCt8Ex7Htch%2by923WLVxPxlV0hAn5iUxZukJE53B7smDSi626eiPkO7H2%2b&TARGET=-SM-https%3a%2f%2fautenticaciogicar4%2eextranet%2egencat%2ecat%2fautogestio%2fprotegit%2finiCaptcha%2ejsp) GICAR En cas que no disposis d'usuari GICAR per identificar-te sol·licita l'alta a la direcció del centre. idp4-gicar.gencat.cat/autogestio

# <span id="page-2-1"></span>4-PORTAL ESFERA

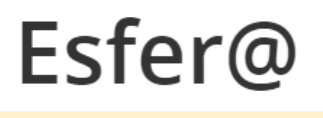

ESFERA és el portal de gestió acadèmica, administrativa i econòmica que el Departament d'Educació posa a disposició dels centres educatius públics. A efectes pràctics per al professorat, s'utilitza per a introduir les qualificacions de les avaluacions a final de trimestre i final de curs. S'hi accedeix amb les credencials d'autenticació de GICAR.

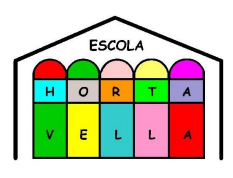

Accés a Esfer@: [bfgh.aplicacions.ensenyament.gencat.cat](http://bfgh.aplicacions.ensenyament.gencat.cat)

## <span id="page-3-0"></span>5-PORTAL DE CENTRES

Intranet del Departament d'Educació. S'hi accedeix amb les credencials d'autenticació de GICAR. Centralitza tots els portals web abans esmentats. S'accedeix també a normativa, models de documents, tràmits del personal, etc.

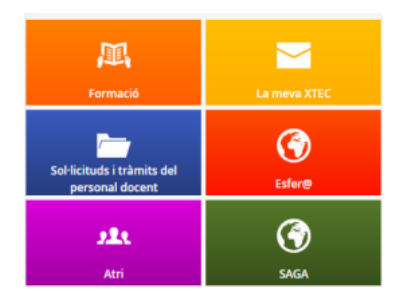

**Accés al Portal de centres**:

[inici.espai.educacio.gencat.cat](https://autenticaciogicar4.extranet.gencat.cat/siteminderagent/forms/autogestio_2016/autogestio2016.fcc?TYPE=33554433&REALMOID=06-000d6b22-98e4-1fdc-93e7-802b0a340000&GUID=&SMAUTHREASON=0&METHOD=POST&SMAGENTNAME=-SM-KntNS2TCt8Ex7Htch%2by923WLVxPxlV0hAn5iUxZukJE53B7smDSi626eiPkO7H2%2b&TARGET=-SM-https%3a%2f%2fautenticaciogicar4%2eextranet%2egencat%2ecat%2fautogestio%2fprotegit%2finiCaptcha%2ejsp)

Cada docent és per l'ATRI on ha de demanar els permisos i llicències personals que hagi de sol·licitar

<span id="page-3-1"></span>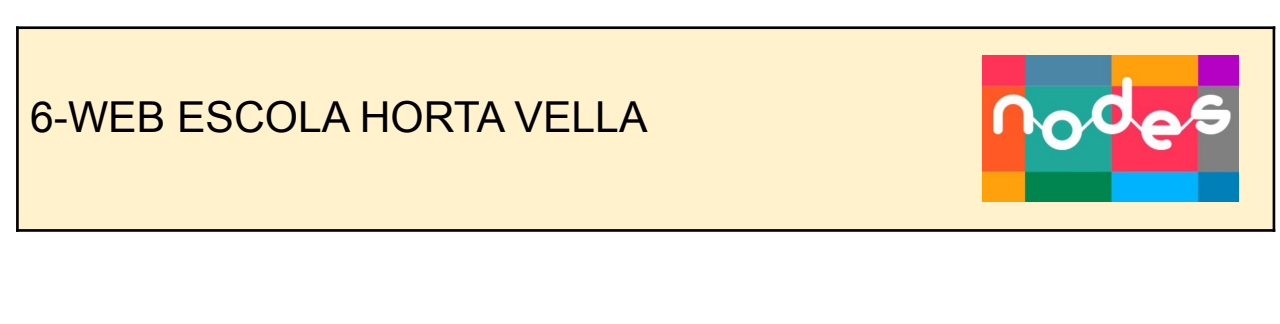

El centre disposa d'un web amb la informació pública aprofitant el servei nodes que ofereix el Departament d'Educació.: <https://agora.xtec.cat/ceiphortavella/>

S'hi poden trobar informacions estàtiques, que es revisen periòdicament (documentació, calendari del curs, etc.) i articles dinàmics sobre el que va succeint al centre dia a dia.

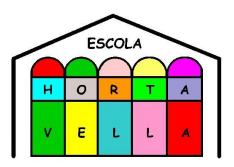

**Coordinador/a del web**: Els membres de la Comissió digital de cada cicle són els encarregats de penjar els articles de la web.

## Per penjar els articles i fer-ne l'actualització se segueix el següent procediment:

- 1.- Anar a Google fotos.
- 2.- Seleccionar fotos o vídeos, o les 2 coses.
- 3.- Clicar signe "+" a la parte superior.
- 4.-Album ( podem crear-ne un de nou/ o afegir les fotos a 1 àlbum que ja tinguem).
- 5.- Clicar "tick blau" que hi ha a la part superior esquerra (edita àlbum)
- 6.- Anar a biblioteca i comprobar si s'ha creat l'àlbum.

7.- Entrem a l' àlbum i seleccionar comparteix

- 8.- A sota clica "crear un enllaç" i copiar-lo.
- 9.- Anar a l'aplicatiu **Nodes**
- 10.- Entrar amb l'usuari i contrasenya Xtec.
- 11.- Seleccionar Escola Horta Vella/Articles.
- 12.- Afegeix article i posa un títol. Edita el text.
- 13.- Una vegada acabat el text, al final posar per exemple FOTOS en majúscula.
- 14.- Selecciona la paraula FOTOS amb el ratolí i clica a l'icona **INSEREIX/EDITA UN ENLLAÇ**.
- 15.- Enganxa l'enllaç de l'àlbum de google fotos a la casella.
- 16.- Clica a la floreta que hi ha al costat, **OPCIONS D'ENLLAÇ** i selecciona obre enllaç en una pestanya nova.
- 17.- A la part inferior, selecciona la categoria on es vol publicar l'article, per exemple P4.

18.- A sota de tot de la pàgina, hi ha l'apartat **DEBATS**. Seleccioneu si voleu o no que la gent pugue publicar alguna cosa.

19.- Finalment, clicar a la casella de dalt de tot de la dreta **PUBLICA.**

<span id="page-4-0"></span>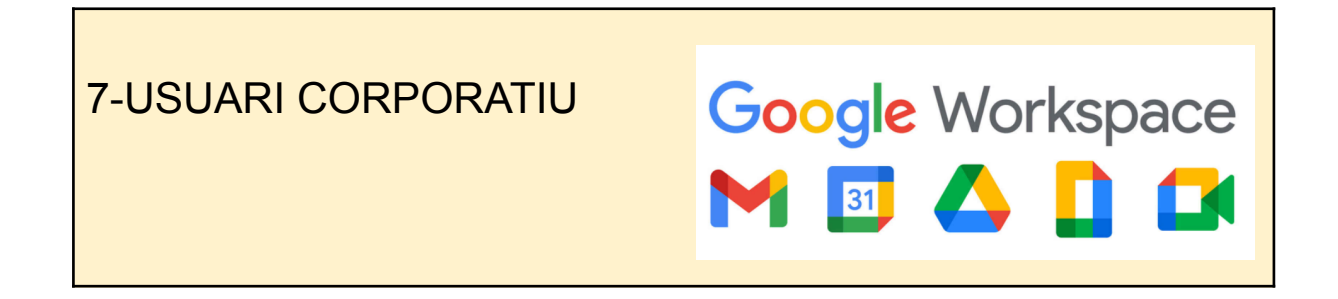

El centre disposa d'un domini Google Workspace for Education propi .Cada membre de la comunitat escolar de l'escola Horta Vella disposa del seu usuari@escolahortavella.cat. Aquest usuari és personal i intransferible.

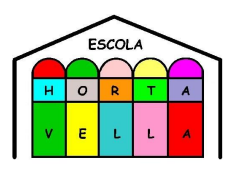

Quan s'incorpora un o una docent o un membre del personal PAS-PAE al centre, se'l dona d'alta com a usuari del domini, al igual que tot l'alumnat que es matricula al centre disposa d'un compte d'usuari del domini del centre.

Disposar d'aquest usuari dona accés a utilitzar les eines de la suite informàtica: espai d'emmagatzematge (Google Drive), eines ofimàtiques col·laboratives (Google Docs, Google Sheets, Google Slides, Google Forms, etc…)

En el cas que hi hagi algun error o falli el correu a un docent o alumne cal posar-se en contacte en la secretària.

<span id="page-5-0"></span>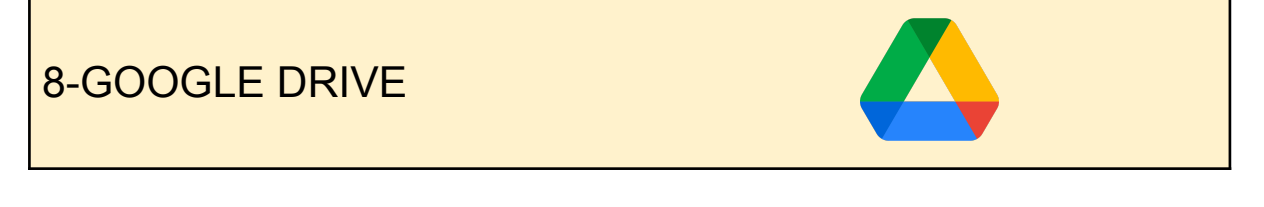

L'escola utilitza el drive com a plataforma interna de gestió: full de càlcul per a l'assistència de l'alumnat, consulta d'horaris, atenció a la diversitat, PI...

Hi ha una unitat compartida amb tots els docents: ESCOLA HORTA VELLA

Dins d'aquesta unitat està la carpeta amb el nom del curs que ens ocupa i dins d'aquesta carpeta estan totes les altres subcarpetes amb el nom que correspongui per poder accedir a tota la documentació necessària per poder conèixer el funcionament organitzatiu de l'escola.

<span id="page-5-1"></span>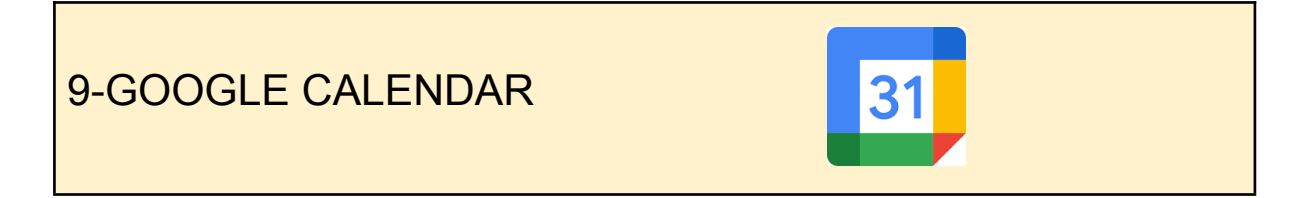

L'escola compta amb un Google Calendar compartit amb tots els docents amb l'usuari del domini d'escola per a fer constar les convocatòries de claustre, de reunions, sortides, activitats complementàries,etc

A la web apareix un calendari públic compartit amb les famílies a fi de fer-hi constar dates de sortides, dies d'atenció a pares,etc.

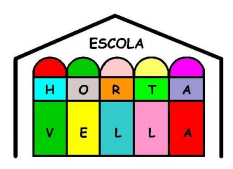

 $\mathbf{r}$ Google Classroom

A la web també tenim un google calendar amb l'usuari del domini de l'escola per a reservar recursos digitals (tauletes interactives, ordinadors, material aula STEAM...)

### **10-ENTORNS VIRTUALS D'APRENENTATGE**

A l'escola, a partir de 3r de primària, usem l'entorn Google Classroom que, com a Entorn Virtual d'Aprenentatge (EVA), destaca per la seva senzillesa d'ús i integració amb els serveis i eines d'aquest paquet d'utilitats. Per accedir-hi utilitzem el correu corporatiu de l'escola.

**Accés al web**: classroom.google.com

Les classes a Classroom les genera cada mestr@ amb l'usuari mateix i es guarden al seu drive. Això fa que sigui el professorat qui gestiona les seves classes.

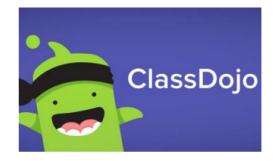

Des de P-3 fins a 6t s'utilitza l'entorn virtual de Classdojo per comunicar-nos amb les famílies: fer arribar notes,

informacions,etc.

<span id="page-6-0"></span>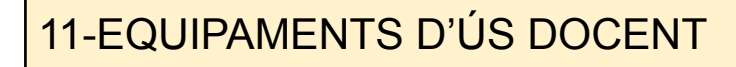

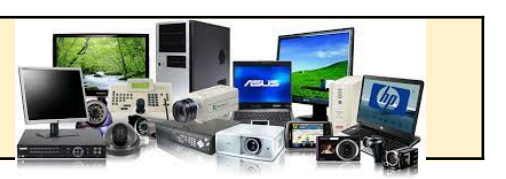

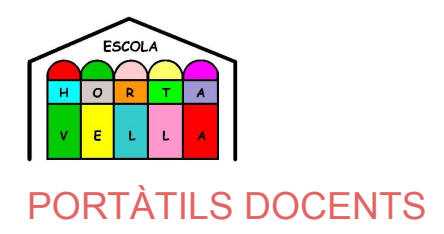

<span id="page-7-0"></span>El Pla d'Educació Digital de Catalunya ha dotat els centres educatius d'ordinadors portàtils per a alumnat i docents. Com a docent, per tant, et cedirem un ordinador. Cal que et posis en contacte amb el coordinador digital que et farà el lliurament de l'equip.

Cal que conservis el carregador i caixa fins al dia que calgui retornar l'equip.

 **Usuari d'inici de sessió del portàtil:** usuarixtec@edu.gencat.cat *(aquest no és un correu operatiu, només la identificació a l'equip i a la xarxa educativa digital del Departament d'Educació).*

**Contrasenya:** contrasenya ATRI/GICAR

**Responsable**: coordinador/a digital

#### <span id="page-7-1"></span>ORDINADORS SOBRETAULA

A cada aula hi ha un ordinador de sobretaula.

\*No s'ha de desar res a l'escriptori de l'ordinador perquè alenteix el treball de la màquina \*Els mestres poden desar els documents a la xarxa P: però el canal de compartir documents interns de centre és el drive \*Hi ha ordinadors que tenen linkat i d'altres windows

**Usuari: prof**

**Contrasenya: consultar a secretaria**

### PANELLS INTERACTIUS SOBRE RODES

Un panell estarà situat a l'aula d'usos múltiples i servirà per a la planta baixa, especialment per als espais que no tenen PDI ni canó: aula d'usos múltiples, aula de música, sala de mestres.

#### QÜESTIONS TÈCNIQUES A TENIR EN COMPTE:

\*Cal que estigui configurada la mateixa xarxa WIFI del centre: gencat\_ENS\_EDU \*Cal que l'aparell estigui sempre endollat a la corrent

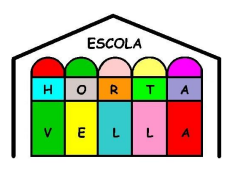

\*Es pot projectar al panell el que tenim en un ordinador de sobretaula o portàtil si connectem el cable HDMI

\* També hi ha la possibilitat de projectar al panell el que tenim en una tauleta a través de l'app de Clevershare per a fer efecte de Mirror (JOSEP)

\*No es pot enviar a imprimir directament des del panell interactiu, cal desar el document i es pot exportar com a PDF i després imprimir o bé desar el document a l'USB personal

#### NORMES D'ÚS

-No desar cap document al panell

- -Per instal·lar una aplicació cal demanar-ho al coordinador/a digital
- -Per poder desar documents propis cal portar un USB personal

#### <span id="page-8-0"></span>TAULETES DIGITALS Q-CONTROL

El centre disposa de dos carros transportables amb tauletes Android. Aquests dispositius són utilitzats bàsicament per Cicle Inicial i Cicle Mitjà. Cinquè (Cicle Superior) les utilitza eventualment fins que no els arribi la dotació de Chromebooks prevista per al curs 2022-23. El manteniment d'aquests dispositius i la instal·lació d'aplicacions va a càrrec de l'empresa concessionària, per la qual cosa s'ha de consultar amb el Coordinadot TAC per a qualsevol aspecte relacionat.

HI ha un full a secretaria on apuntar-se per a disposar de les tauletes fora de l'horari marcat per a cada curs establert pel centre.

#### <span id="page-8-1"></span>TAULETES DIGITALS DEL DEPARTAMENT

Disposem també, de 21 tauletes digitals Android que són destinades, gairebé sempre, a l'etapa d'Educació Infantil. Són dispositius controlats a través de la Consola d'Administració Google Workspace, per la qual cosa s'han d'instal·lar aplicacions parlant prèviament amb el Coordinador TAC.

Per disposar de les tauletes s'ha d'apuntar a l'horari establert a tal efecte.

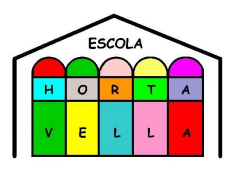

## <span id="page-9-0"></span>12-INCIDÈNCIES INFORMÀTIQUES

● **Incidències en els ordinadors**: avaries, demanda d'instal·lació de programari… Cal omplir el formulari *Incidències informàtiques* en el mes que correspongui i indicant el que es demana a la graella. Trobareu el document al drive del centre que està compartit amb la tècnica

> ESCOLA HORTA VELLA carpeta document full de càlcul: incidències digitals

- **Incidències en les tauletes:** avaries, problemes que sorgeixen, demanda d'instal·lació de programari… Cal omplir el formulari *Incidències tauletes* en el mes que correspongui i indicant el que es demana a la graella. Trobareu el document al drive del centre i fa les gestions corresponents el coordinador digital.
- **Incidències a la xarxa**: Cal avisar immediatament a la direcció del centre que farà avís al SAU

<span id="page-9-1"></span>13-IMPRIMIR , FOTOCOPIAR I ESCANEJAR

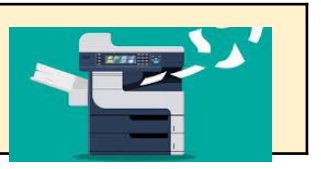

El professorat pot fer ús de dues fotocopiadores/impressores, una que trobareu a la sala de reprografia del costat del despatx de direcció ; i l'altra sala de reprografia a la zona d'infantil. La fotocopiadora de secretaria és per a tasques i gestions administratives d'ús per a l'equip directiu, administració i fotocòpies globals d'escola

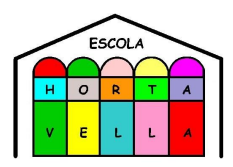

que cal enviar des de secretaria, no per a fer fotocòpies de fulls de treball per a l'alumnat.

La impressora que heu d'escollir en la pantalla d'impressió és la **Konica Minolta.** Cada professor hi té una quota de fotocòpies de partida i per demanar augment del nombre de còpies cal dir-li a l'administratiu.

Es pot imprimir des de qualsevol ordinador sala de professorat, aules i biblioteca i des dels portàtils de docents. Cal tenir en compte que les fotocopiadores només imprimeixen en blanc i negre.

És important valorar la necessitat o no de fer fotocòpies des de la consciència ambiental com a escola verda que som, i des de l'ús racional del paper i l'aprofitament que se'n fa.

Cada mestr@ gestiona i realitza les seves còpies amb antelació a les classes, i/o s'organitza a nivell de cicle o curs.

Per a fer fotocòpies a color cal demanar-li a l'administratiu de forma anticipada i és convenient imprimir a color aquells recursos que són permanents o durables per a l'escola; els fulls de treball fungibles d'alumnat no són perdurables per tant cal fer un ús conscient i adequat.

Per imprimir i/o fotocopiar:

 **Usuari:** L'usuari és el número assignat per l'administratiu ( li heu de sol·licitar)

**Contrasenya:** La contrasenya és el número del DNI personal sense lletra

El professorat nou ha d'assegurar-se que se li assignat el codi d'impressió abans de poder imprimir. Sol·liciteu-lo a l'administratiu.

A la sala de mestres cal tancar la sessió de l'ordinador sempre per tal de poder imprimir amb el teu codi personal.

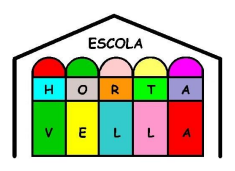

## <span id="page-11-0"></span>14-COMPETÈNCIA DIGITAL

Per aconseguir l'assoliment de la competència digital de l'alumnat és necessari que els docents i el centre també sigui competent digitalment.

En el següent enllaç [edumed.cat](https://edumet.cat/areatac/presentacions/index_json.php?ID=1EUCLKXuyD8R7z84wndwTp-bWq1wTNV75ZyyKQH-R_pc&config=Config_3) podeu consultar el marc de referència que determina quines competències ha d'adquirir i desenvolupar qualsevol docent que imparteix ensenyaments regulats. Les competències del marc s'organitzen en 6 àrees que representen els diferents aspectes de les activitats professionals dels docents:

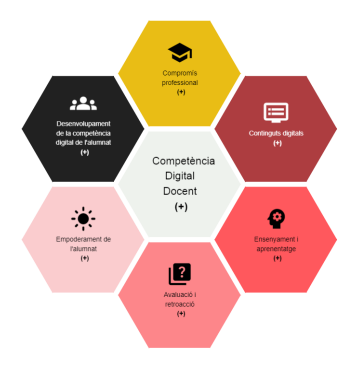

Amb aquesta finalitat, de millorar la competència digital docent i de l'alumnat, tenim elaborada una [Estratègia digital de centre](https://agora.xtec.cat/ceiphortavella/estrategia-digital-de-centre/), accessible des del web de centre.

Dins aquest web, trobaràs l'apartat de cultura digital. Aquí trobaràs quin és el desplegament d'aquesta competència digital. S'anirà incloent també la distribució i seqüenciació de la competència digital de l'alumnat, ja que un dels objectius marcats, i en el context dels nous currículums, estableix que s'ha d'incloure el tractament d'eines digitals a totes les àrees.

## <span id="page-11-1"></span>15-RECURSOS DIGITALS

A la capçalera de la web de l'escola trobareu la icona de recursos virtuals on es recullen les diferents eines i aplicacions per fomentar la competència digital entre l'alumnat:

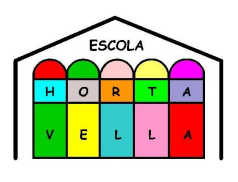

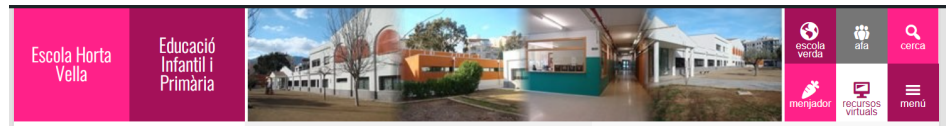

#### **SYMBALOO**

**Symbaloo** amb un llistat de webs i d'aplicacions recomanades organitzades per nivells.

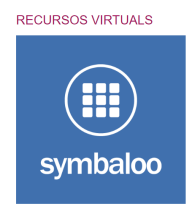

Per incorporar recursos adients per a cada nivell es comuniquen a la persona del cicle que pertany a la comissió digital per tal d'introduir els accessos al Symbaloo de l'escola i tindre tota la comunitat educativa accés.

### <span id="page-12-0"></span>APLICACIONS

En aquest espai de la web es recullen les aplicacions que utilitzem a l'escola i ens serveix perquè el professorat utilitzi les mateixes aplicacions i evitar així que els alumnes hagin d'aprendre moltes aplicacions que fan el mateix.

No pretén ser un llistat exhaustiu, ni tan sols indicar les millors aplicacions. Simplement indiquem les que algun professor/a ha treballat amb els alumnes. A més, està en continua revisió en el marc de l'objectiu 3 del pla d'estratègia digital : *Promoure una xarxa interna entre el professorat del centre per compartir i valorar pràctiques educatives digitals*

## <span id="page-12-1"></span>APLICACIÓ MENJADOR ESCOLAR

La gestió del menjador la porta l'AFA de l'escola a la qual us podeu dirigir al següent correu electrònic:

El professorat també pot gaudir del servei de menjador. Cal comunicar com a màxim a les 9 del matí del mateix dia si es vol menú. A fi de poder fer aquesta gestió cal ser usuari de la següent

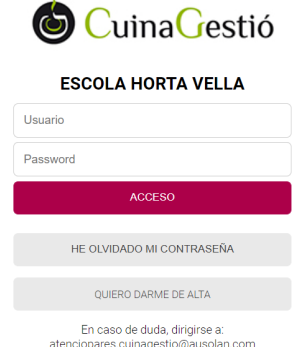

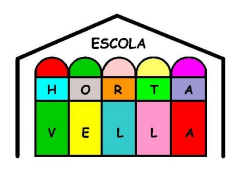

aplicació a la que accediu amb el següent enllaç: [cuina421.comocomen.com](http://cuina421.comocomen.com) A secretaria us podem donar l'usuari i la contrasenya que necessiteu per accedir.

## <span id="page-13-0"></span>15-FOTOGRAFIES I VIDEOS

*Cal ser curós amb els drets d'imatge dels membres de la comunitat educativa.*

El centre disposa d'un full de càlcul al drive de l'escola on el tutor a l'inici de cada curs escolar recopila quins alumnes tenen i quins no el permís d'imatge signat i lliurat al seu tutor/a.

El tutor/a de cada classe és l'encarregat de publicitar a través del **classdojo l**es activitats que es duen a terme a l'aula, les sortides, activitats complementàries ,etc per a que les famílies estiguin assabentades. Com és una eina de comunicació interna poden sortir les cares dels alumnes.

Les activitats que es vulguin destacar i publicar a **Instagram** serà enviat a la secretària del centre per whatsapp les fotos i el text que voleu, a fi de fer les publicacions pertinents. El material fotogràfic per a publicar a Instagram i Facebook cal que destaqui l'activitat que s'està fent i ,en cap cas, ha de ser reconeixible l'alumnat encara que puguem tenir el dret d'imatge signat cal preservar als menors i evitar la sobreexposició.

No s'han de publicar més dades de les indispensables per informar sobre les activitats escolars. Si es pot assolir la mateixa finalitat, s'ha de publicar sense identificar els menors.

Cal tenir-ho en compte per a qualsevol persona vinculada amb les activitats a publicar: alumnat, professorat, personal d'administració i serveis, conferenciants, talleristes, etc.

En el cas dels adults, cal tenir el seu consentiment exprés (encara que només sigui verbal) i, pel que fa a l'alumnat, NO es poden fer publicacions on s'identifiqui inequívocament els alumnes; cal pensar que les famílies, si permeten la publicació d'imatges, donen permís al centre per a la publicació d'imatges per part del centre, però no a tercers.

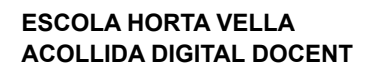

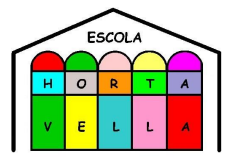

Per acord del claustre el curs 21-22 les famílies sí podran filmar i fer fotos a les festes en les quals accedeixen a l'escola a fi de poder veure als seus fill/es , però sempre caldrà recordar que són gravacions i fotografies d'ús intern i no que no poden ser difoses per les xarxes socials sense el consentiment explícit de tots/es el que apareixen a la fotografia.

A tal fi, el centre difondrà l'infografia-recordatori a les famílies per fer recordatori.

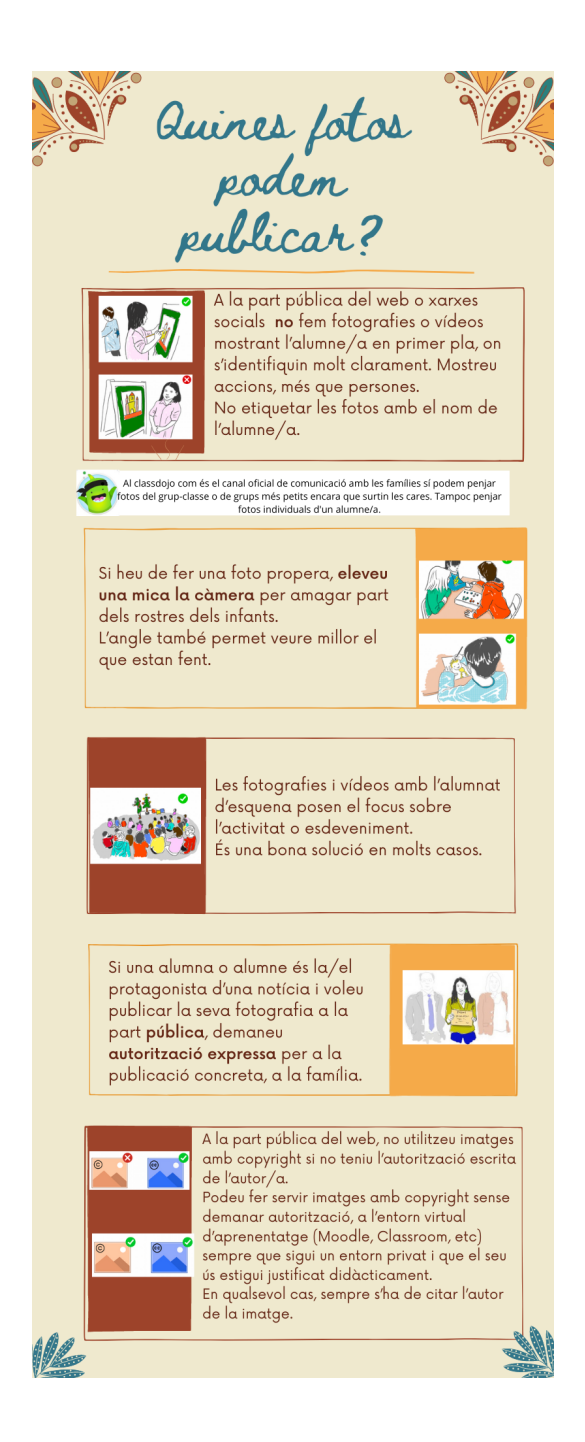

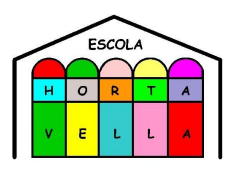

# <span id="page-15-0"></span>17-CONNECTIVITAT

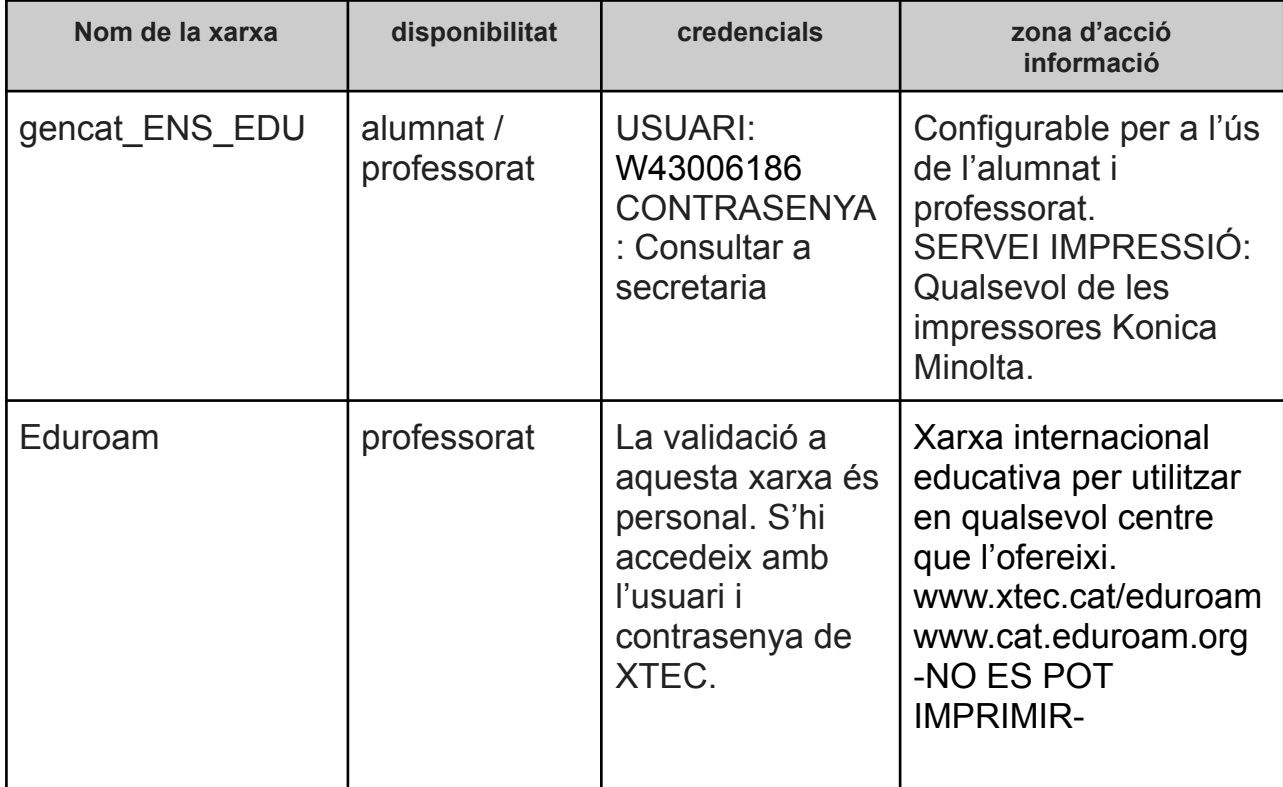

<span id="page-15-1"></span>18-XARXES SOCIALS

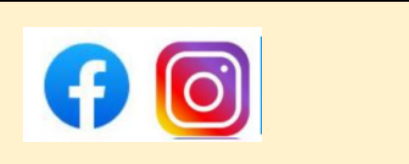

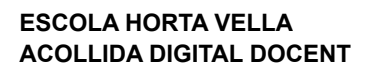

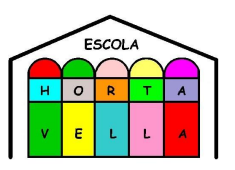

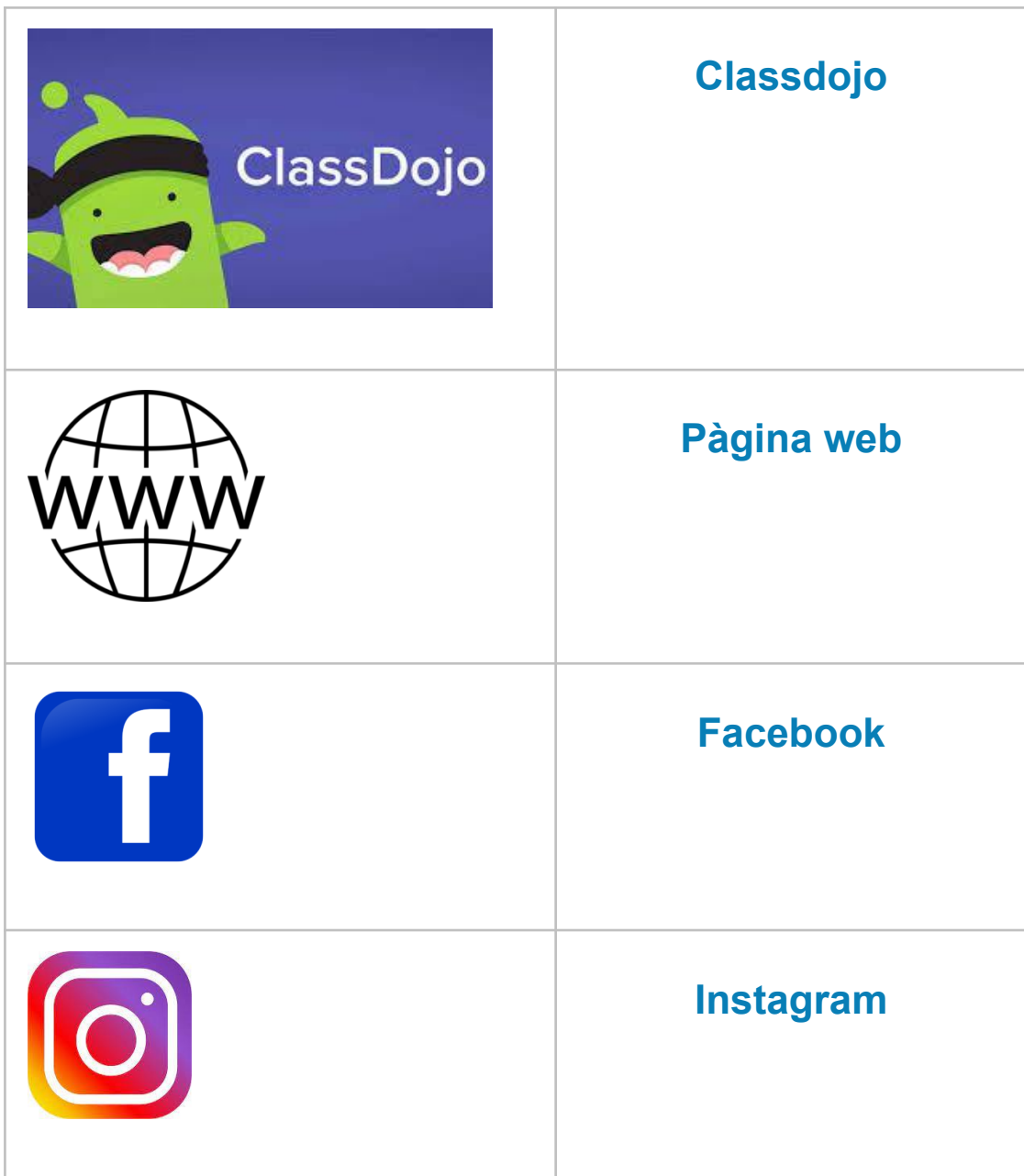

**DATA ÚLTIMA REVISIÓ: Juny 2022**

**REDACCIÓ I SUPERVISIÓ: COMISSIÓ ESTRATÈGIA DIGITAL**